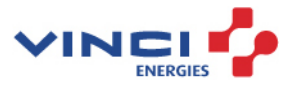

# **Leitfaden für Lieferanten**

ÜBERMITTLUNG VON RECHNUNGEN IM PDF-FORMAT AN GESELLSCHAFTEN DER VINCI ENERGIES GRUPPE IN DEUTSCHLAND

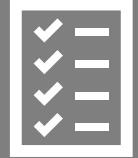

# Klare Prozesse

Mai 2022

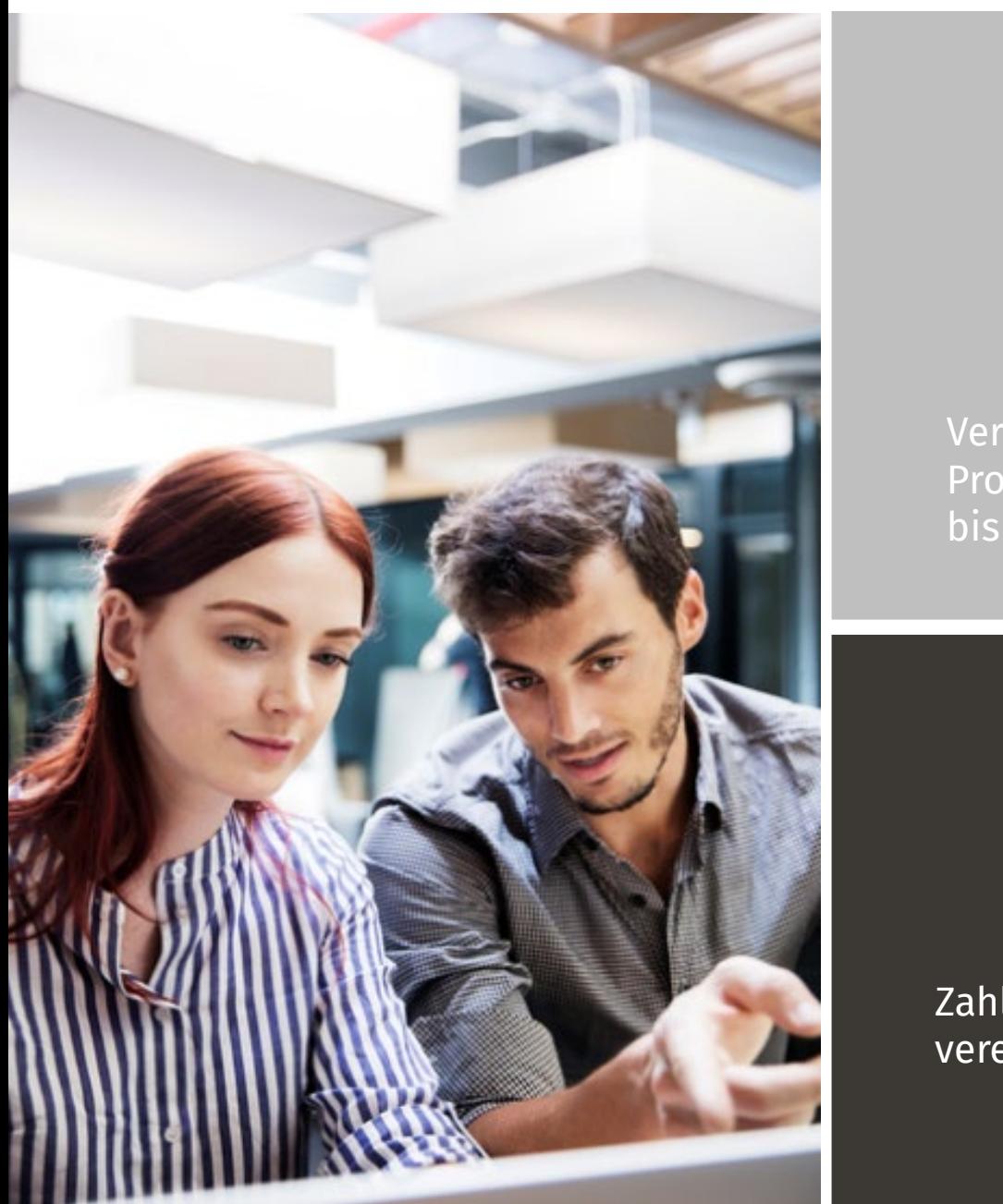

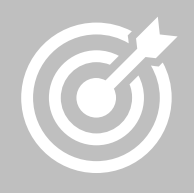

Verbessert Effizienz in den Prozessen – von Einkauf bis Zahlung

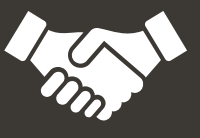

Zahlung innerhalb der vereinbarten Fristen

#### Inhaltsverzeichnis

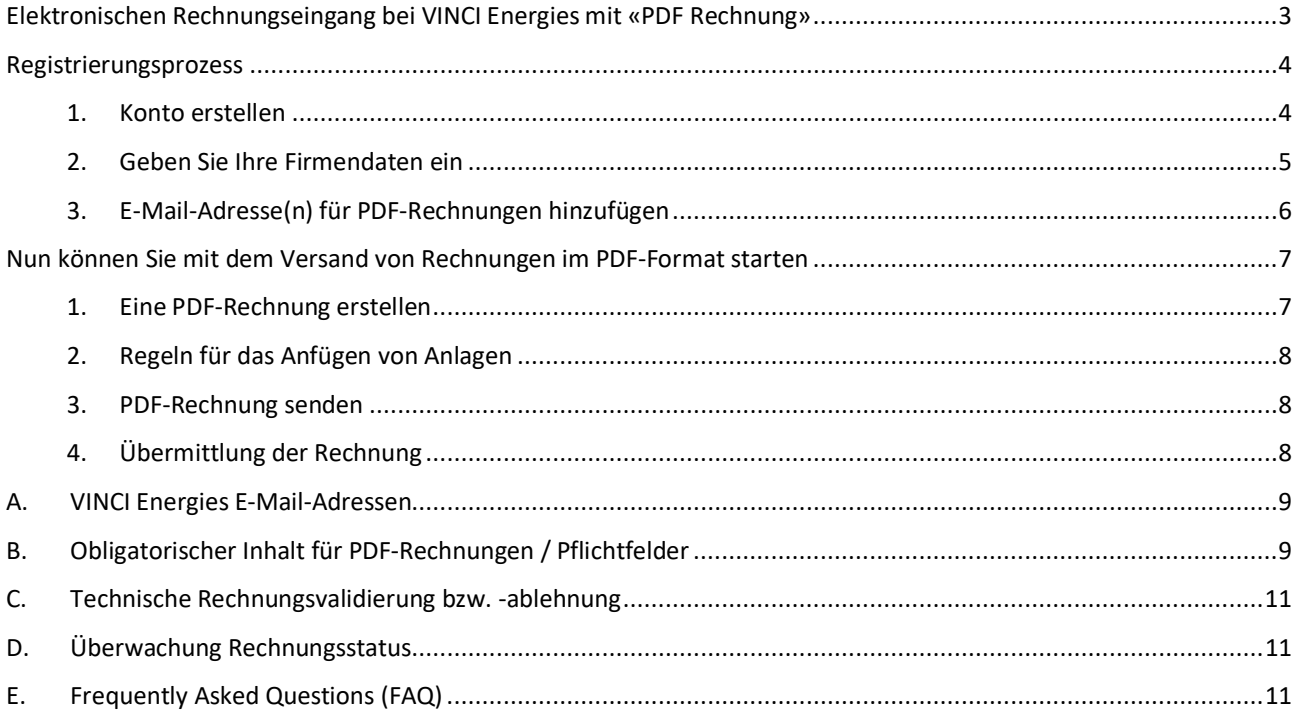

### <span id="page-2-0"></span>**Elektronischen Rechnungseingang bei VINCI Energies mit «PDF Rechnung»**

Dieser Leitfaden enthält detaillierte Anweisungen für den Versand von PDF-Rechnungen an die Gesellschaften der VINCI Energies. Wenn die in diesem Leitfaden beschriebenen Schritte umgesetzt werden, erhalten die Gesellschaften der VINCI Energies zukünftig PDF-Rechnungen in elektronischer Form (PDF Rechnung). Diese Lösung ist für den Lieferanten kostenfrei.

VINCI Energies hat sich für Basware als Partner für digitale Rechnungen entschieden.

Sehen Sie in diesem kurzen [Registrierungsvideo](https://basware.service-now.com/sys_attachment.do?sys_id=c875c724dbc613002d0c1ded0b961906) wie Sie diese Lösung aktivieren können:

- Registrieren Sie sich im Basware-Portal (siehe unten im Abschnitt «Registrierungsprozess»)
- Fügen Sie dem Basware-Portal die E-Mail-Adresse(n) hinzu, von der/denen Sie PDF-Rechnungen versenden werden
- Öffnen Sie Ihre E-Mail- oder Fakturierungssoftware, fügen Sie Ihrer E-Mail eine PDF-Rechnung hinzu und beginnen Sie mit dem Versand

**Wenn Sie Fragen zum elektronischen Rechnungsversand an die Gesellschaften der VINCI Energies haben, kontaktieren Sie uns bitte wie folgt:** 

# **Kontaktdaten**

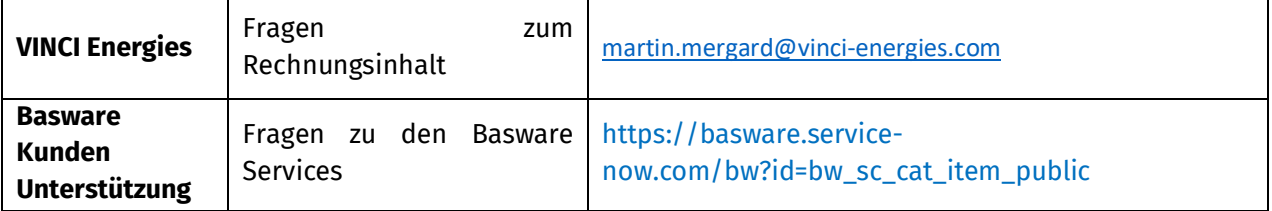

#### <span id="page-3-0"></span>**Registrierungsprozess**

Der kostenlosen Service ermöglicht es Ihnen, elektronische Rechnungen an die Gesellschaften der VINCI Energies zu senden. Dazu müssen Sie sich über das Basware-Portal für den Service «PDF Rechnungen per E-Mail senden» registrieren. Wie Sie in dem kurzen [Registrierungsvideo](https://basware.service-now.com/sys_attachment.do?sys_id=c875c724dbc613002d0c1ded0b961906) (in Englisch) Schritt für Schritt sehen können, kann dieser Service wie folgt aktiviert werden:

#### <span id="page-3-1"></span>**1. Konto erstellen**

Öffnen Sie den folgenden **Registrierungslink**:

#### **[https://portal.basware.com/open/PDFemailVinciEnergiesGermany](https://eur01.safelinks.protection.outlook.com/?url=https%3A%2F%2Fportal.basware.com%2Fopen%2FPDFemailVinciEnergiesGermany&data=04%7C01%7Cchristopher.leitner%40vinci-energies.de%7Ccbf5764ddacc4a45a09908d8e4afc2d4%7Ccae7d06108f340dd80c33c0b8889224a%7C0%7C0%7C637510790859478237%7CUnknown%7CTWFpbGZsb3d8eyJWIjoiMC4wLjAwMDAiLCJQIjoiV2luMzIiLCJBTiI6Ik1haWwiLCJXVCI6Mn0%3D%7C1000&sdata=0CMP15EywvVUV0kSYtv%2FLWjK0e%2BX0hVTEuBNjSnDAc8%3D&reserved=0)**

Geben Sie auf der Service-Startseite Ihre E-Mail-Adresse ein und klicken Sie auf «Anmelden».

Wählen Sie ein sicheres Passwort und erstellen Sie das Konto. Der Dienst sendet eine Bestätigungsnachricht an Ihre E-Mail-Adresse. Die Bestätigungsnachricht wird von <no.reply@basware.com> gesendet und könnte in Ihrem Spam-Filter landen. Öffnen Sie die Bestätigungsnachricht und klicken Sie auf den Link «E-Mail-Adresse bestätigen», um Ihr Konto zu aktivieren.

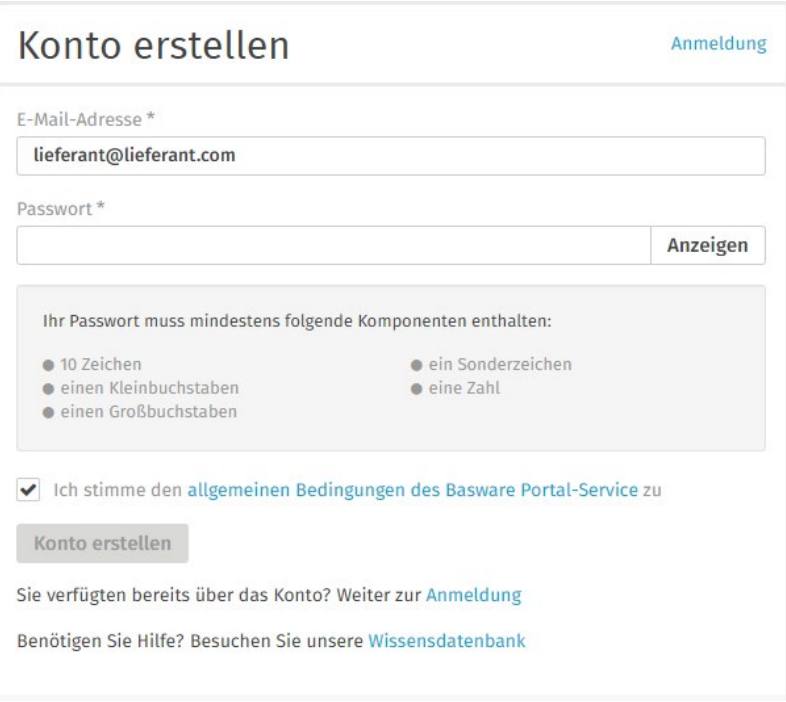

Je nach dem welchen Link Sie erhalten haben, wird dann folgender Bildschirm erscheinen:

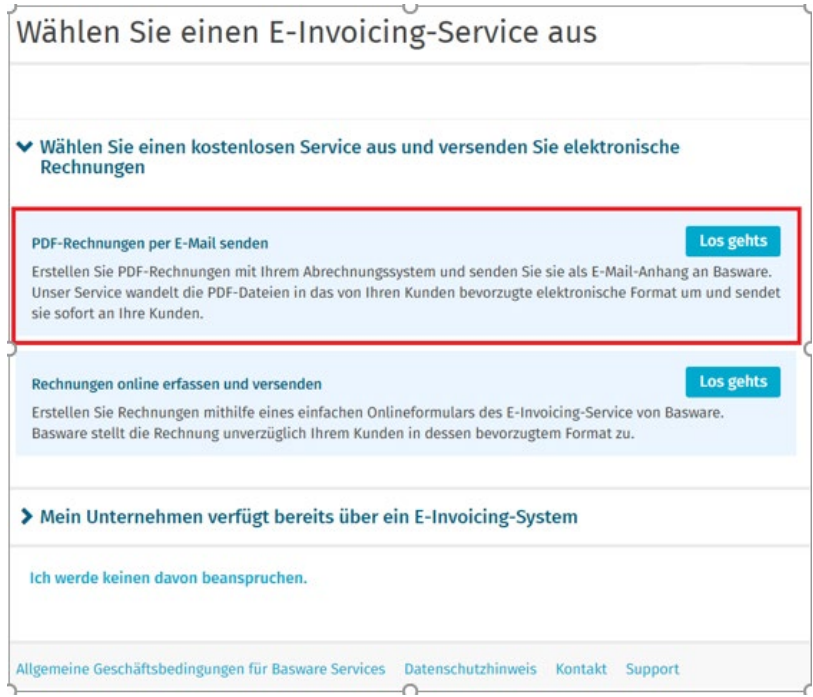

Wählen Sie "**PDF-Rechnungen per E-Mail senden**", um die in diesem Leitfaden beschriebene Lösung zu aktivieren

# <span id="page-4-0"></span>**2. Geben Sie Ihre Firmendaten ein**

Jetzt müssen Sie einige Angaben zu Ihrer Firma/Organisation machen, um die Basware PDF e-Rechnung zu aktivieren. Geben Sie im Abschnitt *Meine Organisation* die Details Ihrer Organisation ein. Nachdem Sie auf «Bearbeiten» geklickt haben, können Sie Ihre USt-ID-Nummer eingeben, indem Sie «*Kennung hinzufügen*» unter *Kennungen der Organisation* wählen.

Wählen Sie aus der Dropdown-Liste die USt-ID-Nummer («MwSt») der entsprechenden Gesellschaft (siehe Möglichkeiten in der Tabelle im Abschnitt 9 auf Seite 8).

#### <span id="page-5-0"></span>**3. E-Mail-Adresse(n) für PDF-Rechnungen hinzufügen**

Je nach dem welchen Link Sie erhalten haben, wird dann folgender Bildschirm erscheinen.

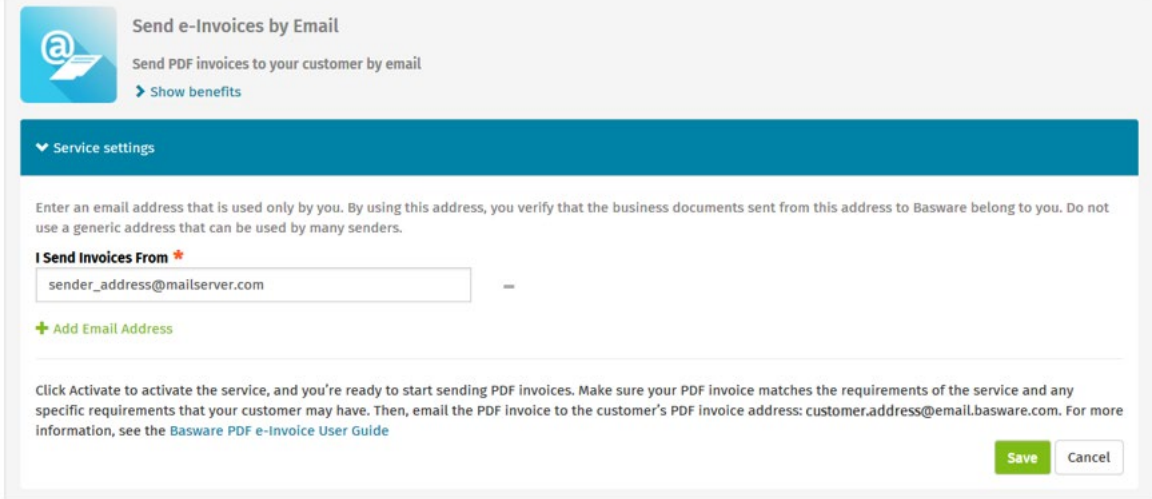

Klicken Sie auf «**neue E-Mail-Adresse(n) hinzufügen»**, um die E-Mail-Adresse(n) hinzuzufügen, von der/denen aus Sie PDF-Rechnungen versenden werden. Sie können Rechnungen nur von der/den Adresse(n) aus versenden, die Sie hier definieren. Von anderen Adressen gesendete Rechnungen werden nicht an die Gesellschaften der VINCI Energies übermittelt. **Sie können hier bis zu 200 E-Mail-Adressen** hinzufügen:

Wenn Sie später weitere E-Mail-Adressen hinzufügen möchten, gehen Sie bitte zum [Basware Portal](https://portal.basware.com/) und melden Sie sich an.

- 1- Gehen Sie zur Registerkarte «**Services**»
- 2- Klicken Sie auf das Feld mit der Bezeichnung «**PDF e-Invoice»**
- 3- Klicken Sie auf das '+' Zeichen.

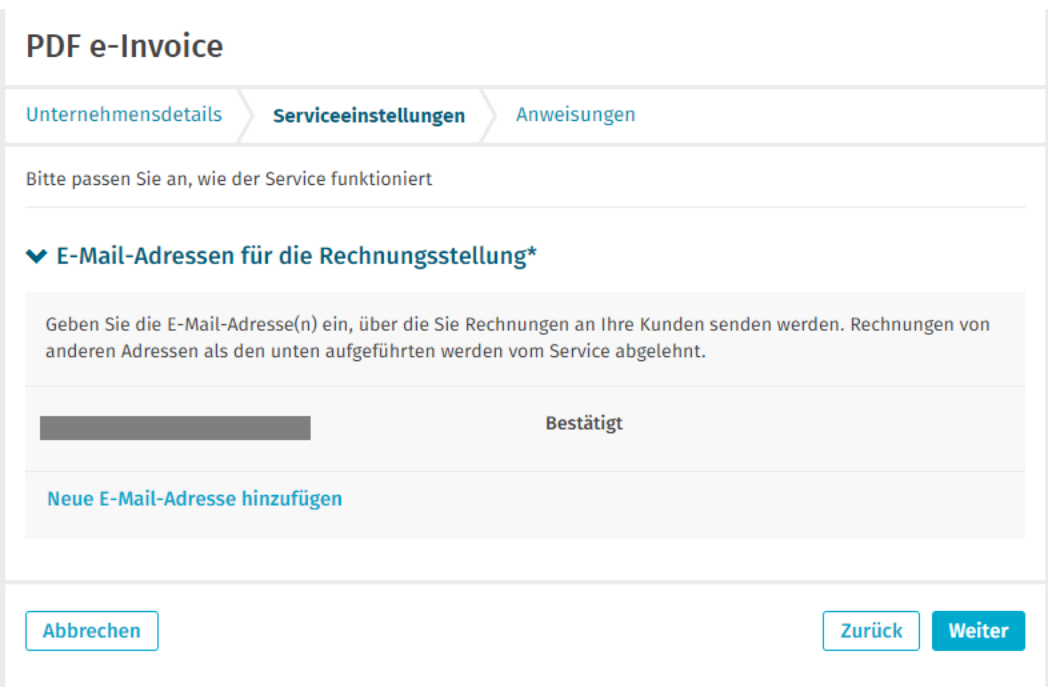

Alle Benutzer- oder System-E-Mails müssen zuvor bestätigt werden. Zur Bestätigung der E-Mail-Adresse wird einen Link per E-Mail von [no.reply@basware.com](mailto:no.reply@basware.com) gesendet. Wird die E-Mail nicht bestätigt, kann der Benutzer oder das System mit dieser E-Mail-Adresse keine PDF-Rechnungen übermitteln.

#### <span id="page-6-0"></span>**Nun können Sie mit dem Versand von Rechnungen im PDF-Format starten**

Damit die Lösung funktioniert, müssen die Rechnungen, die Sie übermitteln wollen, das identische Layout wie die erste über Basware übermittelte Rechnung haben. Da die Rechnungen elektronisch ausgelesen werden, muss der Inhalt jeder Rechnung in **maschinenlesbarem Textformat ( bitte im PDF Creater einstellen )** vorliegen - **die Rechnungen dürfen nicht handgeschrieben oder gescannt sein oder Informationen im Bildformat enthalten**. Bitte vergewissern Sie sich, dass Ihre PDF-Rechnungen maschinenlesbar sind und an die richtige E-Mail-Adresse von VINCI Energies für PDF-Rechnungen gesendet werden (E-Mailadressen sind im Abschnitt A dieses Leitfaden zu finden: A[. VINCI Energies E-Mail-Adressen\)](#page-8-0).

#### <span id="page-6-1"></span>**1. Eine PDF-Rechnung erstellen**

Es gibt mehrere Möglichkeiten, eine PDF-Rechnung zu erstellen:

- Sie können Ihre aktuelle Buchhaltungssoftware verwenden, falls diese es Ihnen ermöglicht, Rechnungen im maschinenlesbaren PDF-Format zu exportieren.
- Sie können ein Textverarbeitungs- oder Tabellenkalkulationsprogramm verwenden zum Beispiel Anwendungen von Microsoft Office - wenn es Ihnen diese ermögliche, Dokumente im maschinenlesbaren PDF-Format zu speichern:

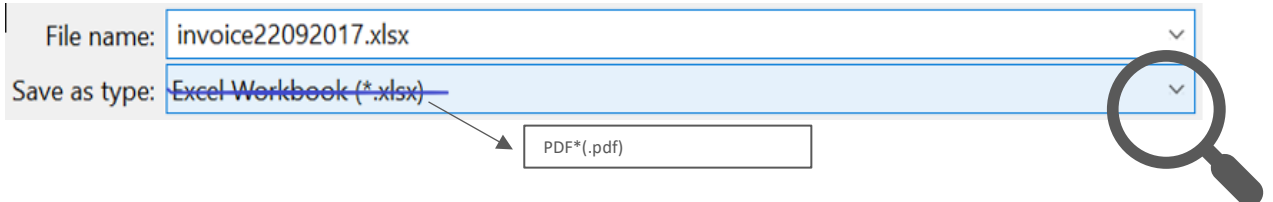

### **2. Regeln für das Anfügen von Anlagen**

<span id="page-7-0"></span>Wenn Sie Ihrer E-Mail-Nachricht Anlagen zur Rechnung hinzufügen möchten, stellen Sie sicher, dass Sie wie folgt vorgehen:

- **Anlagen in der Rechnung enthalten**: Sie können die Anhänge in die PDF-Rechnung aufnehmen. Die ersten Seiten des PDF müssen die Rechnung darstellen, dann folgt die Anlage.
- **Anlagen in getrennten Dateien**:
	- o Sie können Anhänge nur im PDF-Format versenden. Der Dienst ignoriert alle anderen Anlagetypen.
	- o Benennen Sie den Anhang so, dass er das Wort "**attachment", "anhang", "anlage", "adjunto", "annex**" oder "**liite**" enthält. Zum Beispiel: **anhang\_112233.pdf**.
	- o Wenn Sie einer Rechnung mehrere Anlagen hinzufügen möchten, empfiehlt Basware, nur eine Rechnung pro E-Mail zu versenden (eine E-Mail, eine Rechnung, mehrere Anlagen zu dieser Rechnung in derselben E-Mail).

<span id="page-7-1"></span>Weitere Informationen zu den Regeln für Anlagen finden Sie hier.

### **3. PDF-Rechnung senden**

- 1. Erstellen Sie mit Ihrem Standard-E-Mail-Tool (Outlook, Gmail,...) eine neue E-Mail-Nachricht.
- 2. Hängen Sie die PDF-Rechnung, die Sie auf Ihrem Computer gespeichert haben, an die E-Mail-Nachricht an.
- 3. Wenn Sie Rechnungsanhänge an Ihren Kunden senden möchten, hängen Sie diese an die E-Mail an. Anweisungen zur Benennung der Anhänge finden Sie in den Richtlinien für Anhänge.
- 4. Geben Sie die PDF-Rechnungsadresse von VINCI Energies in das Feld E-Mail-Empfänger ein. Die E-Mail-Adressen von VINCI Energies für PDF-Rechnungen finden Sie in Abschnit[t A.](#page-8-0) dieses Leitfadens.
- 5. Versenden Sie die E-Mail.

**DIE BASWARE PDF-LÖSUNG ÜBERMITTELT AN VINCI ENERGIES NUR PDF-RECHNUNGEN, DIE VON E-MAIL-ADRESSEN GESENDET WERDEN, DIE FÜR DIESEN DIENST REGISTRIERT SIND. PDF-RECHNUNGEN, DIE VON EINER NICHT REGISTRIETEN E-MAIL ADRESSE, WERDEN AUTOMATISCH ABGELEHNT.**

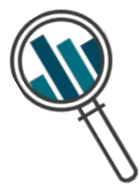

# <span id="page-7-2"></span>**4. Übermittlung der Rechnung**

Basware richtet den Konvertierungsprozess ein, wenn Sie die erste Rechnung an den Service senden. Damit der Service funktioniert, müssen die Rechnungen, die Sie einsenden, dasselbe Layout wie die erste Rechnung haben.

Basware benachrichtigt Sie per E-Mail, wenn die erste E-Mail erfolgreich bei VINCI Energies eingegangen ist. Im Normalfall dauert es bis zu zwei Werktage, bis die erste PDF-Rechnung gemappt und an VINCI Energies übermittelt wird. Es werden keine weiteren Bestätigungs-E-Mails versendet, es sei denn, es gibt Übermittlungsprobleme mit den Rechnungen.

# **A. E-Mail-Adressen der Gesellschaften der VINCI Energies**

<span id="page-8-0"></span>Noch nicht alle Gesellschaften von VINCI Energies Deutschland nutzen derzeit die PDF e-Rechnung-Lösung.

Bitte nutzen Sie die gesellschaftsspezifischen E-Mail-Adressen, die in den Bestellungen auf der letzten Seite unter dem Abschnitt Rechnungsstellung aufgeführt sind, um Rechnungen als PDF an Gesellschaften von VINCI Energies Deutschland zu übermitteln:

# **Beispiel:**

Wir bitten um Rechnungstellung per Mail über unseren Dienstleister Fa. Basware (Registrierung s.o. erforderlich) an folgende Email-Adresse Actemium\_Service\_36353@email.basware.com mit allen Rechnungsbestandteilen gemäß §14 USTG sowie Registrierungsanforderungen der Fa. Basware

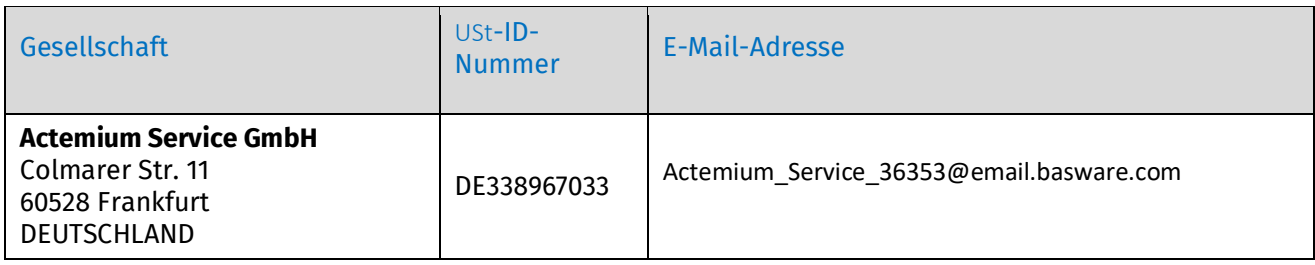

# **B. Obligatorischer Inhalt für PDF-Rechnungen / Pflichtfelder**

<span id="page-8-1"></span>Bitte stellen Sie sicher, dass die folgenden Informationen in Ihrer PDF-Rechnung enthalten sind, bevor Sie Ihre E-Mail versenden. **Wenn ein Pflichtfeld (M) leer ist, wird Ihre Rechnung nicht akzeptiert und vom System zurückgeschickt.**

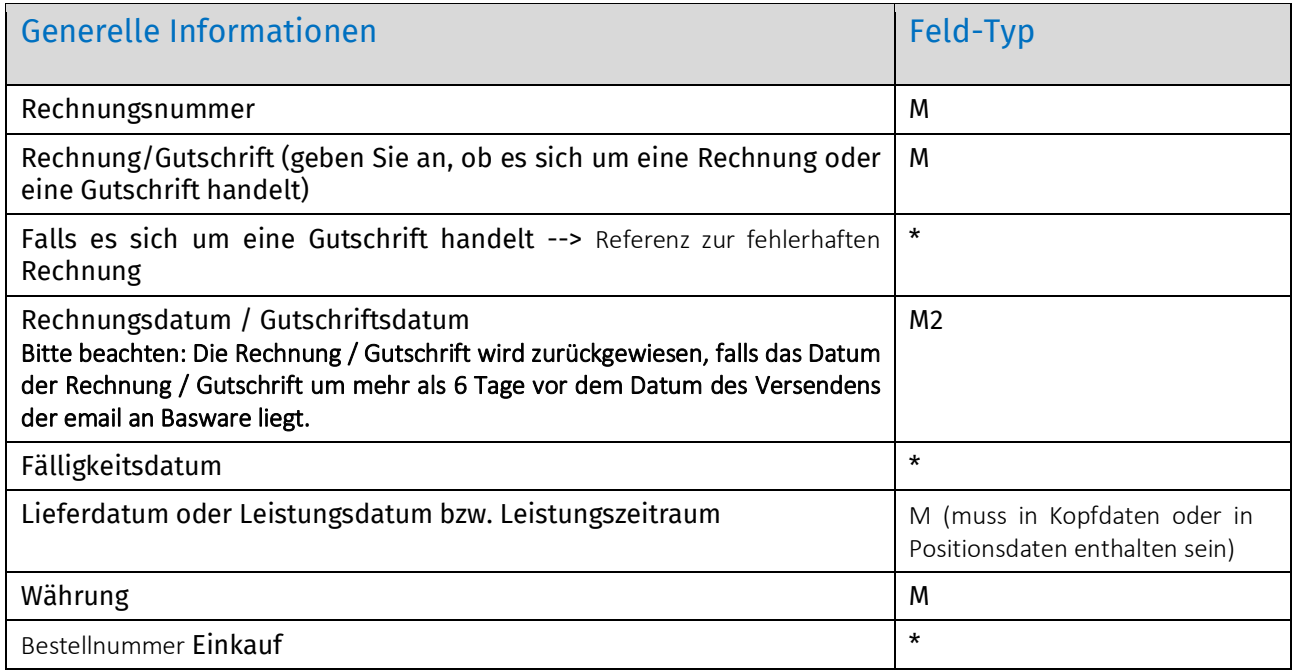

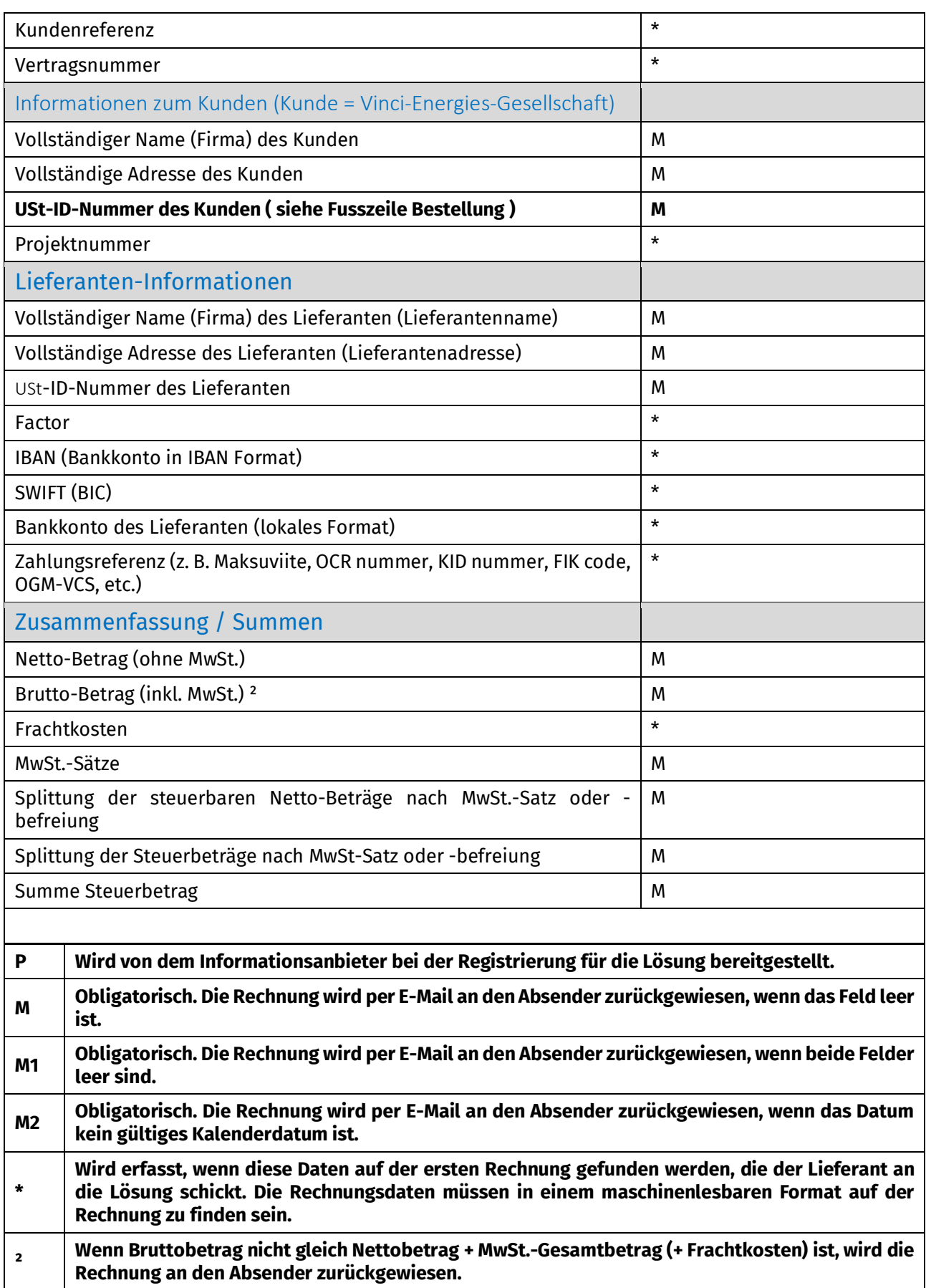

# **Rechnungen dürfen, wenn durch den Lieferanten über Basware eingereicht werden kein Rechnungsdatum enthalten, was älter ist als max. 7 Tage, da ansonsten das System von Basware diese Rechnungen ablehnen wird**

# **C. Technische Rechnungsvalidierung bzw. -ablehnung**

<span id="page-10-0"></span>Typische Szenarien, in denen die PDF-Rechnung abgelehnt wird:

- Die PDF-Rechnungsdatei kann nicht maschinell gelesen werden.
- Die E-Mail-Rechnung wurde von einer nicht registrierten E-Mail-Adresse gesendet.
- Ein Pflichtfeld ist leer.
- Der Name der Anhangsdatei enthält keines der folgenden Wörter: **attachment/anlage/adjunto/annex/liite**.
- Rechnungsdatum zu alt (älter als 7 Tage)

Basware benachrichtigt Sie per E-Mail, wenn die Rechnung nicht übermittelt werden kann.

# **D. Überwachung Rechnungsstatus**

<span id="page-10-1"></span>Den Status der Rechnungsbearbeitung können Sie im Basware-Portal einsehen. Hierzu melden Sie sich bitte mit Ihren Login-Daten im Basware-Portal an und öffnen die Registerkarte «Dokumente». Hier erhalten Sie eine Übersicht der an VINCI Energies übermittelten Rechnungen mit Status.

Bitte beachten Sie, dass es in der Regel zwei Arbeitstage dauert, bis die erste PDF-Rechnung, die Sie an eine gesellschaftsspezifische Basware-E-Mail-Adressen von VINCI Energies übermitteln im Portal sichtbar ist. Basware wird Sie per E-Mail benachrichtigen, sobald die erste E-Mail erfolgreich an VINCI Energies zugestellt wurde. Für die weiteren Rechnungen, die an diese E-Mail-Adresse übermittelt werden, gibt es keine Bestätigungs-E-Mails mehr.

# **E. Frequently Asked Questions (FAQ)**

<span id="page-10-2"></span>• **Frage 1:** Soll ich die Rechnung im Basware Portal hochladen?

Nein, mit der PDF Rechnungs-Lösung erfolgt der Versand von PDF-Rechnungen aus Ihrem E-Mail-Tool (Outlook, Gmail,…) an registrierte E-Mail-Adressen (--> A. [VINCI Energies E-Mail-Adressen\)](#page-8-0).

• **Frage 2:** Ich habe die erste Rechnung verschickt und sehe sie nicht im Basware-Portal, und habe keine Benachrichtigung erhalten.

Die erste Rechnung wird von Basware bearbeitet und geprüft. Die Übermittlung der ersten Rechnung nimmt in der Regel zwei bis vier Arbeitstage in Anspruch.

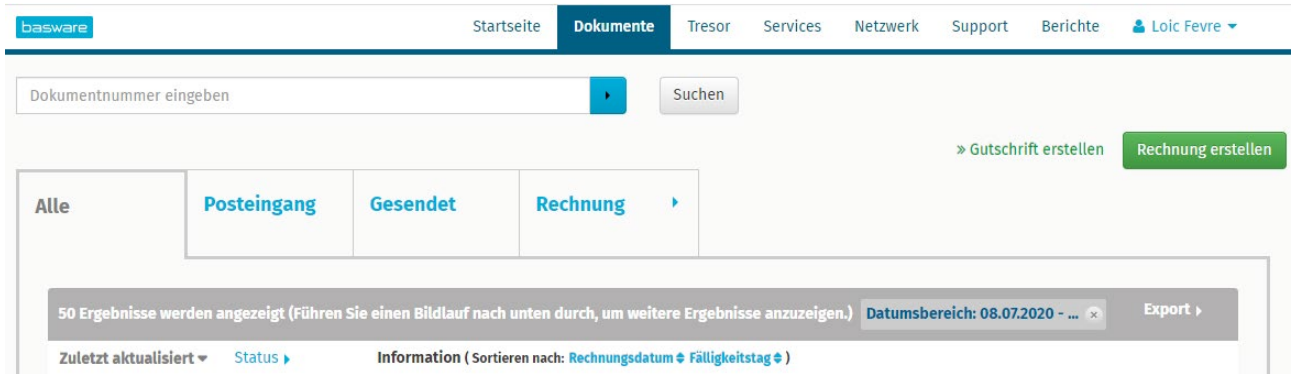

Falls es länger als vier Werktage dauert, kontaktieren Sie Basware über den Chat

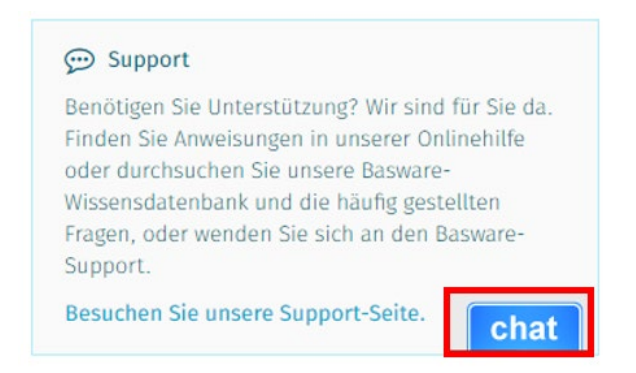

#### • **Frage 3:** Ich habe die Rechnung geschickt und Basware hat sie abgelehnt.

Basware gibt den Grund für die Ablehnung an. Wenn der Grund eine nicht registrierte E-Mail-Adresse ist, überprüfen Sie, ob die Absender-E-Mail-Adresse bestätigt wurde (--> A. [E-Mail-Adresse\(n\)](#page-5-0)  [für PDF-Rechnungen hinzufügen](#page-5-0)).

Wenn die Ablehnung auf fehlende Informationen auf der Rechnung zurückzuführen ist, überprüfen Sie bitte bitte in de staat de ontwerp in de staat de staat de ontwerp in de staat de bitte

(--> B. [Obligatorischer Inhalt für PDF-Rechnungen](#page-8-1) / Pflichtfelder).

Wenn Sie der Meinung sind, dass der Ablehnungsgrund nicht stichhaltig ist, wenden Sie sich bitte per Chat an Basware:

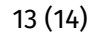

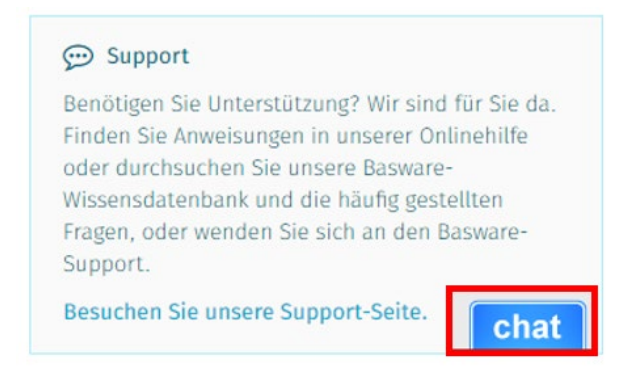

#### • **Frage 4:** Wie kann ich sicherstellen, dass die richtige Person die Rechnung erhält?

Die Rechnungen werden systemseitig an die richtige Person weitergeleitet. Wichtig ist jedoch, dass die Rechnung an die korrekte Basware-E-Mail-Adresse gesendet wird, die der VINCI Energies Gesellschaft zugeordnet ist, an die die Rechnungstellung erfolgt.

• **Frage 5:** Muss ich die USt-ID-Nummer von VINCI Energies auf der Rechnung angeben?

Die Umsatzsteueridentifikationsnummer (USt-ID) ihres Kunden (= Vinci Energies Gesellschaft) muss verpflichtend auf der Rechnung aufgeführt sein. Ist dies nicht der Fall wird die Rechnung zurückgewiesen.

#### • **Frage 6:** Prüft VINCI Energies die Positionen auf der Rechnung?

Basware führt Prüfungen auf Kopfdaten aus, nicht auf die Positionen. Die Buchhaltung bei VINCI Energies bucht die Rechnung manuell im System mit Prüfung der Positionen.

• **Frage 7:** Muss ich zusätzlich eine Papierrechnung an meinen Ansprechpartner bei VINCI Energies schicken?

Nein, eine zusätzliche Papierrechnung darf nicht gesendet werden. Elektronische PDF-Rechnungen werden vom deutschen Gesetz akzeptiert. Über einen internen systemseitigen Work-Flow wird die zuständige Buchhaltung über den Rechnungseingang informiert und der Rechnungsstatus wird entsprechend im Basware Portal aktualisiert.

#### • **Frage 8:** Kann ich eine Testrechnung senden?

Nein, Basware erfasst alle bei VINCI Energies eingehenden Rechnungen und führt die gesetzliche Archivierung durch. Daher wird die Testrechnung als Transaktion betrachtet und es wäre eine Gutschrift erforderlich, um die Transaktion in Basware rückgängig zu machen.

Es wird empfohlen, eine echte Rechnung zu versenden und die IT-Abteilung von VINCI Energies zu informieren, damit diese nachverfolgt werden kann.

• **Frage 9:** Kann ein Unternehmen mehrere Konten bei Basware haben?

Ja, Sie können mehrere Konten erstellen. Die E-Mail-Adressen, die die Rechnungen versenden, können jedoch nicht in zwei Konten aktiviert werden.

• **Frage 10:** Ich habe die Rechnung an die E-Mail-Adresse von Basware geschickt und mein E-Mail-Tool informiert mich, dass sie nicht existiert.

Prüfen Sie bitte die Basware-E-Mail-Adresse. Üblicher Fehler ist: vincienergies.deutschlan[d@email.bas](mailto:@email.basEware.com)**E**ware.com statt vinci-energies.deutschlan[d@email.basware.com](mailto:@email.basEware.com) (basware ohne "E" nach dem "S").

• **Frage 11:** Ich möchte den Zugang zu meiner Gesellschaft mit meinen Mitarbeitern teilen:

Gehen Sie zum Basware Portal / Meine Organisation / Weitere Aktionen / Benutzer hinzufügen

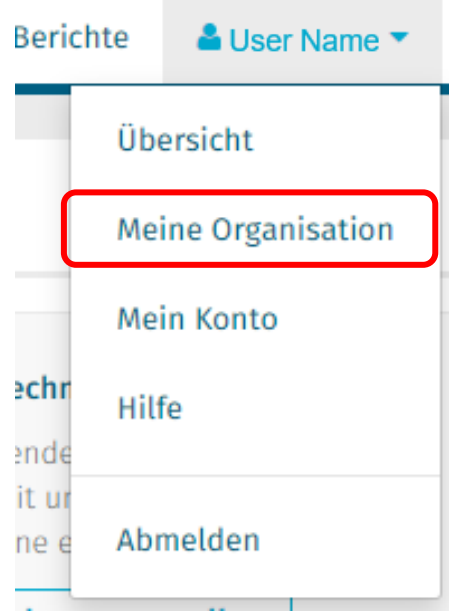